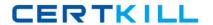

# **Microsoft**

# Exam 70-466

Implementing Data Models and Reports with Microsoft SQL Server 2014

Version: 15.0

[ Total Questions: 173 ]

# **Topic 1, Tailspin Toys**

Tailspin Toys is a multinational company that manufactures toys. Tailspin Toys has offices in five regions worldwide. The company sells toys at various retail stores. The company also sells toys directly to consumers through a web site.

The company has the following departments:

- # Sales
- # Distribution
- Manufacturing

Each department has an office in each region.

The fiscal calendar of Tailspin Toys runs from June to May.

The network contains a server farm that has Microsoft SharePoint Server 2013 installed.

#### **Existing Environment**

#### **Current Database Environment**

Each department uses SharePoint team sites for internal collaboration.

All manufacturing information is stored in a relational database named Manufacturing. All sales information is stored in a relational database named Sales.

Tailspin Toys deploys SQL Server Analysis Services (SSAS) and configures SSAS to use tabular models. SSAS will be used for all sales reports.

Tailspin Toys deploys a SQL Server Reporting Services (SSRS) instance in SharePoint mode.

### **Sales Database**

A database named Sales contains two tables named FactSales and DimProduct. FactSales contains the following columns:

- # SalesID

DimProduct contains the following columns:

- # ProductID

The Sales database contains information about the products. Most of the products have a category and a subcategory. Certain products only have a category.

A sample from DimProduct is shown in the following table.

#### Microsoft 70-466: Practice Test

| ProductID | ProductName            | ProductCategory | ProductSubcategory |
|-----------|------------------------|-----------------|--------------------|
| 1         | Balsa Wood Flyer       | Plane           | Classic            |
| 2         | Radio Controlled Flyer | Plane           | Radio Controlled   |
| 3         | Plastic Model          | Model           | Model              |

# Requirements

#### **Security Requirements**

Tailspin Toys identifies the following security requirement:

- Manufacturing department users must be able to create new manufacturing reports.

# **Planned Reporting Implementation**

The manufacturing department plans to use the SSRS instance for its reports. The manufacturing department also plans to make its reports accessible from SharePoint. All manufacturing reports will use an existing database named Manufacturing.

#### **Reporting Requirements**

Tailspin Toys identifies the following reporting requirements:

- ## All reports must contain the company logo and a header that contains the date and the time that the report was executed.

#### Manufacturing report

You plan to create a report named ManufacturingIssues.rdl. The report has the following requirements:

- Manufacturing department managers must be able to view product issues by product type, manufacturing plant location, and error type.
- The manufacturing department managers must be able to change views by choosing options from drop-down lists.

# Sales reports

You plan to create a sales report named RegionalSales.rdl. The report has the following requirements:

- Users must be able to view the report by using a web browser. By default, subcategories and product details must be hidden when using the browser.
- Users must be able to subscribe to receive the report by email. The report must be sent by email as a PDF attachment.

You plan to create a quarterly sales report named QuarterSales.rdl. The report must

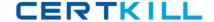

display sales data by fiscal quarter.

#### **Technical Requirements**

Tailspin Toys identifies the following technical requirements:

# Question No : 1 - (Topic 1)

You need to recommend a solution for the sales department that meets the security requirements.

What should you recommend?

- **A.** Create one role for all of the sales department users. Add a DAX filter that reads the current user name and retrieves the user's region.
- **B.** Create one role for each region. Configure each role to have read access to a specific region. Add the sales department users to their corresponding role.
- **C.** Create a table for each region. Create a role for each region. Grant each role read access to its corresponding table.
- **D.** Create one role for all of the sales department users. Configure the role to have read access to the sales transactions. Ensure that all of the reports that access the sales transaction data restrict read access to the data from the corresponding sales department region only.

#### **Answer: C**

**Explanation:** Scenario: Tailspin Toys identifies the following security requirement:

- •Sales department users must be allowed to view the sales transactions from their region only.
- •Sales department users must be able to view the contents of the manufacturing reports.
- •Sales department users must NOT be able to create new manufacturing reports.

# Question No : 2 - (Topic 1)

#### Microsoft 70-466: Practice Test

You need to configure the dataset for the ManufacturingIssues report. The solution must meet the technical requirements and the reporting requirements.

What should you do?

- **A.** Configure the dataset to use a stored procedure. Add the necessary parameters to the stored procedure.
- **B.** Add a query to retrieve the necessary data from the database. Configure the dataset to use query parameters.
- **C.** Add a query to retrieve the necessary data from the database. Configure the dataset to use filter parameters.
- **D.** Configure the dataset to use a table. Ensure that the database has a table that contains the necessary information.

**Answer: B** 

# Question No: 3 - (Topic 1)

You need to ensure that all reports meet the reporting requirements.

What is the best way to achieve the goal? More than one answer choice may achieve the goal. Select the BEST answer.

- **A.** Create a report part. Publish the report part to a server that has SSRS installed. Add the report part to each new report that is created.
- **B.** Create a report part. Publish the report part to a SharePoint site. Add the report part to each new report that is created.
- **C.** Create a report. Copy the report to source code control. Create each new report by using the report template in source code control.
- **D.** Create a report. Copy the report to the PrivateAssemblies\ProjectItems\ReportProject folder in the Visual Studio directory. Create each new report by using the locally stored report

Answer: D

# Question No : 4 - (Topic 1)

You need to configure a hierarchy for DimProduct that meets the technical requirements.

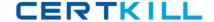

What should you do?

- **A.** Set ProductName as the parent of ProductSubCategory and set ProductSubcategory as the parent of ProductCategory. For ProductSubcategory, click Hide if Name Equals Parent.
- **B.** Set ProductCategory as the parent of ProductSubCategory and set ProductSubcategory as the parent of ProductName. For ProductSubcategory, click Hide if Name Equals Parent.
- **C.** Set ProductName as the parent of ProductSubcategory and set ProductSubCategory as the parent of ProductCategory. For ProductCategory, click Hide if Name Equals Parent.
- **D.** Set ProductCategory as the parent of ProductSubcategory and set ProductSubCategory as the parent of ProductName. For ProductCategory, click Hide if Name Equals Parent.

**Answer: B** 

# Question No : 5 - (Topic 1)

You need to recommend a solution to meet the requirements for the ManufacturingIssues.rdl report.

What is the best solution that you should include in the recommendation? More than one answer choice may achieve the goal. Choose the BEST answer.

- **A.** Add a dataset to the report that uses an ad hoc SQL statement. Configure the dataset to include the parameters required for the different views. Add a dataset for each parameter created. Configure each parameter to use the values in the dataset.
- **B.** Add a dataset to the report that uses an ad hoc SQL statement. Configure the dataset to include the parameters required for the different views. Update each parameter to use a set of values from Report Designer.
- **C.** Add a dataset to the report that uses an ad hoc SQL statement. Configure the dataset to include the parameters required for the different views. Use the default display for the parameters.
- **D.** Add a dataset to the report that uses a stored procedure. Configure the dataset to include the parameters required for the different views. Update each parameter to use a set of values from Report Designer.

Answer: C

# **Question No: 6 HOTSPOT - (Topic 1)**

You create a new SharePoint site to store reports for the manufacturing department.

#### Microsoft 70-466: Practice Test

You need to recommend a solution to meet the security requirements for the sales department users and the manufacturing department users.

What should you recommend? To answer, select the appropriate group for the sales department users and the manufacturing department users in the answer area.

#### Answer Area

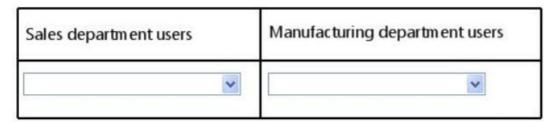

#### Answer Area

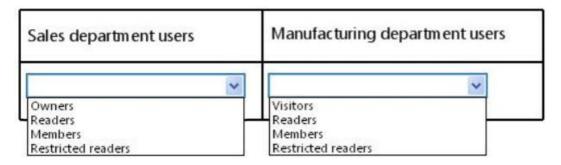

#### **Answer:**

#### Answer Area

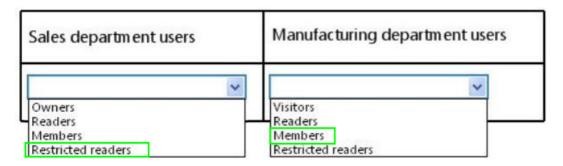

# Question No:7 - (Topic 1)

You need to modify the environment before you create the QuarterSales report.

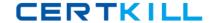

What should you do?

- **A.** Add a date table to the model that contains columns for the fiscal and calendar quarters.
- **B.** Add a date table to the model that contains measures for the fiscal and calendar quarters.
- **C.** Configure a time dimension by using the Time Intelligence Wizard.
- **D.** Configure SSAS to use a server time dimension.

**Answer: C** 

# Question No:8 - (Topic 1)

After you deploy the RegionalSales report, users report that they cannot see product data when they receive the reports by email.

You need to ensure that the sales department managers can see all of the data.

In the report, you update the Hidden property of each group.

What should you do next?

- **A.** When the report is initially run, select Show or hide based on an expression. Set the expression to = (Globals!RenderFormat.IsInteractive)
- **B.** When the report is initially run, select Show.
- **C.** When the report is initially run, select Show or hide based on an expression. Set the expression to =NOT (Globals!RenderFormat.IsInteractive).
- **D.** When the report is initially run, select Hide.

**Answer: A** 

# Question No: 9 - (Topic 1)

After you deploy the RegionalSales report, you attempt to configure the subscriptions.

You discover that the subscription creation screen does not display the option to deliver the report by email.

You need to ensure that subscriptions can be delivered by using email.

What should you do?

- A. Modify the Rsmgrpolicy.config file.
- **B.** From Central Administration, modify the SMTP settings of the SharePoint Server server farm.
- C. Modify the Rssrvrpolicy.config file.
- **D.** From Central Administration, modify the properties of the Reporting Service Application.

**Answer: B** 

# Topic 2, Contoso, Ltd

# **Background**

You are the business intelligence (BI) solutions architect for Contoso Ltd, a multinational sales company with offices in London, Madrid, Paris, Brisbane, Tokyo, and New York. Contoso sells office consumable products such as pens, printer ink, and paper.

You produce solutions by using SQL Server 2012 Business Intelligence Edition and Microsoft SharePoint Server 2010 Enterprise Edition with SP1.

#### **Technical Background**

Contoso's products are categorized by using four levels while some use only two or three levels. Products are categorized as shown in the following table.

| Product Type   | <b>Product Category</b> | Product Sub Category      | Product Sub Section |
|----------------|-------------------------|---------------------------|---------------------|
| Papers         | Copy Paper              |                           |                     |
|                | Note                    | Sticky Notes              |                     |
|                |                         | "Sign Here" Notes         |                     |
| Tapes and Glue | Adhesive Glue           |                           |                     |
|                | Таре                    | Masking Tape              |                     |
|                | 100010000               | Sticky Tape               |                     |
| Writing        | Pens                    | Ball Pens                 |                     |
|                |                         | Pencils                   |                     |
|                |                         | WhiteBoard Markers        | Permanent Markers   |
|                |                         |                           | Removable Markers   |
|                | Corrections             | rrections Correction Tape |                     |
|                |                         | Correction Fluid          |                     |
|                | Erasers                 |                           |                     |

Contoso sells products through mobile sales staff, direct marketing, and its website. Sales personnel are located in various regions around the world, and each region has a sales manager who is paid a quarterly bonus based on the total sales in the region during the quarter. Regions are categorized as shown in the following table.

| Region  | Country          | State             |
|---------|------------------|-------------------|
| Oceania | Australia        | Queensland        |
|         |                  | New South Wales   |
|         | New Zeal         | Canterbury        |
|         |                  | Marlborough       |
| Europe  | Great<br>Britain | Cornwall          |
|         |                  | Aberdeen          |
|         |                  | Cardiff           |
|         | Germany          | Baden-Wurttemberg |
|         |                  | Saxony            |

SQL Server Analysis Services (SSAS) is used to host a multidimensional database. The database contains a single cube named Sales and three database dimensions named Products, Regions, and Date. A single measure named Sales Total has been defined in the cube. The data source for the database is a SQL Server data warehouse.

The Products dimension contains a single user-defined hierarchy named Products. To prevent the display of empty members when users browse the Products dimension, the Extract, Transform, and Load (ETL) process populates all missing values as shown in the following diagram.

| Product Type | Product Category | Product Sub Category | Product Sub Section |  |
|--------------|------------------|----------------------|---------------------|--|
| Papers       | Copy Paper       | Copy Paper           | Copy Paper          |  |
| Papers       | Note Papers      | Sticky Notes         | Sticky Notes        |  |

The structure of the Products hierarchy is shown in the following diagram.

| Products                |   |
|-------------------------|---|
| Product Type            |   |
| Product Category        |   |
| Product Sub<br>Category |   |
| Product Sub Sectio      | n |